## **Settings for Internet Explorer For WxScope Plug-in**

1. In Internet Explorer, go to the "Tools" menu and click on "Internet Options".

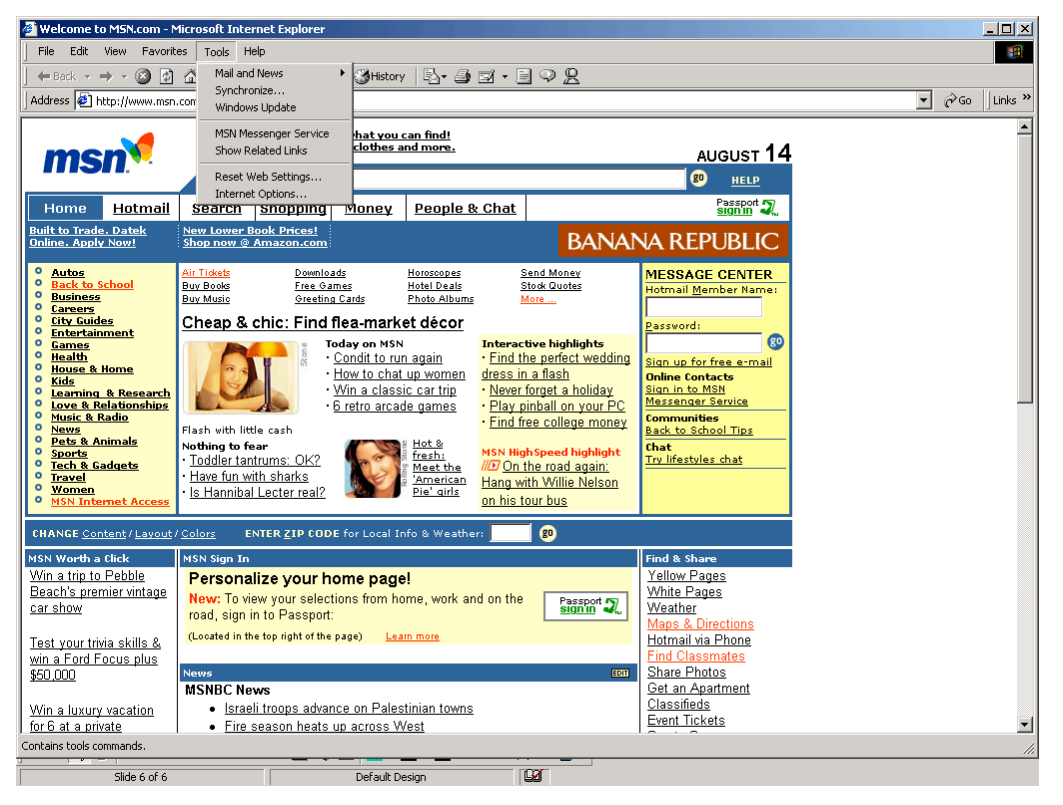

2. Click on the "Settings" button under "Temporary Internet Files"

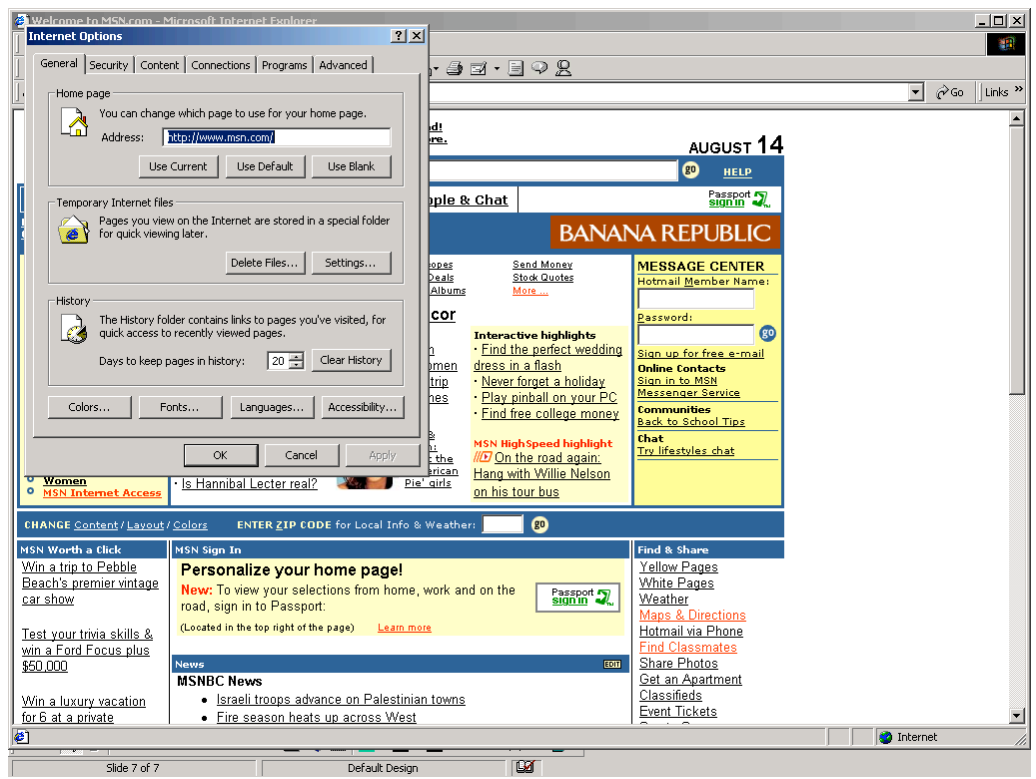

3. Click on the "Every Visit to the Page" radio button.

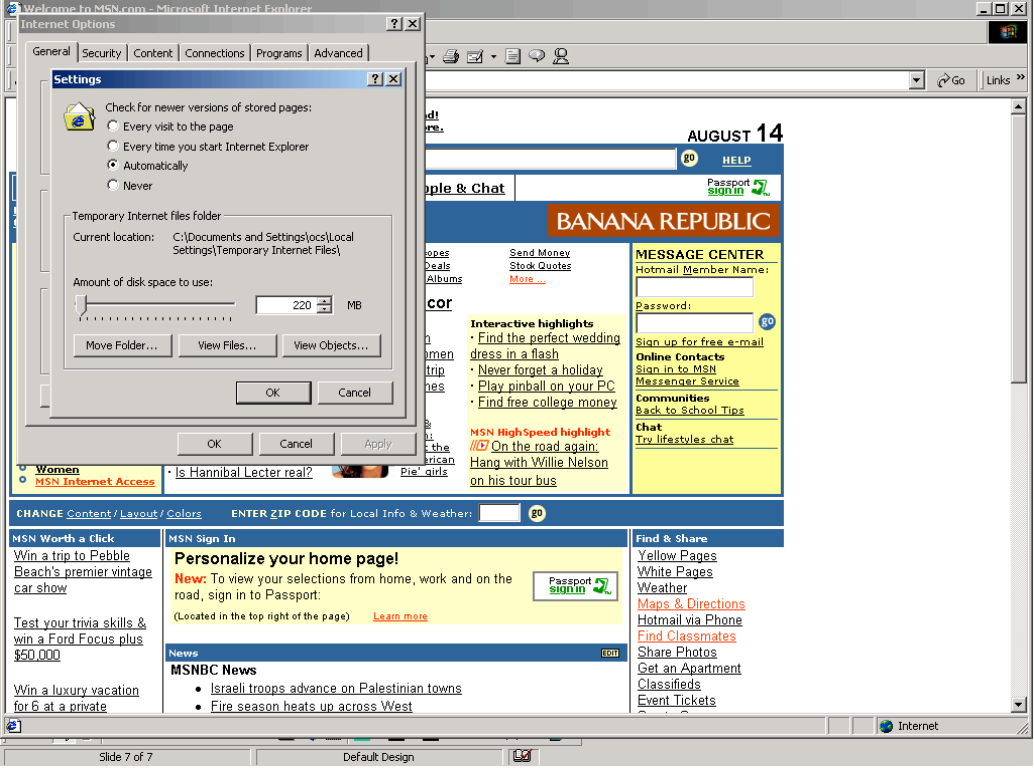

4. Click on the "OK" button. Click the next OK button to return to the main browser window.

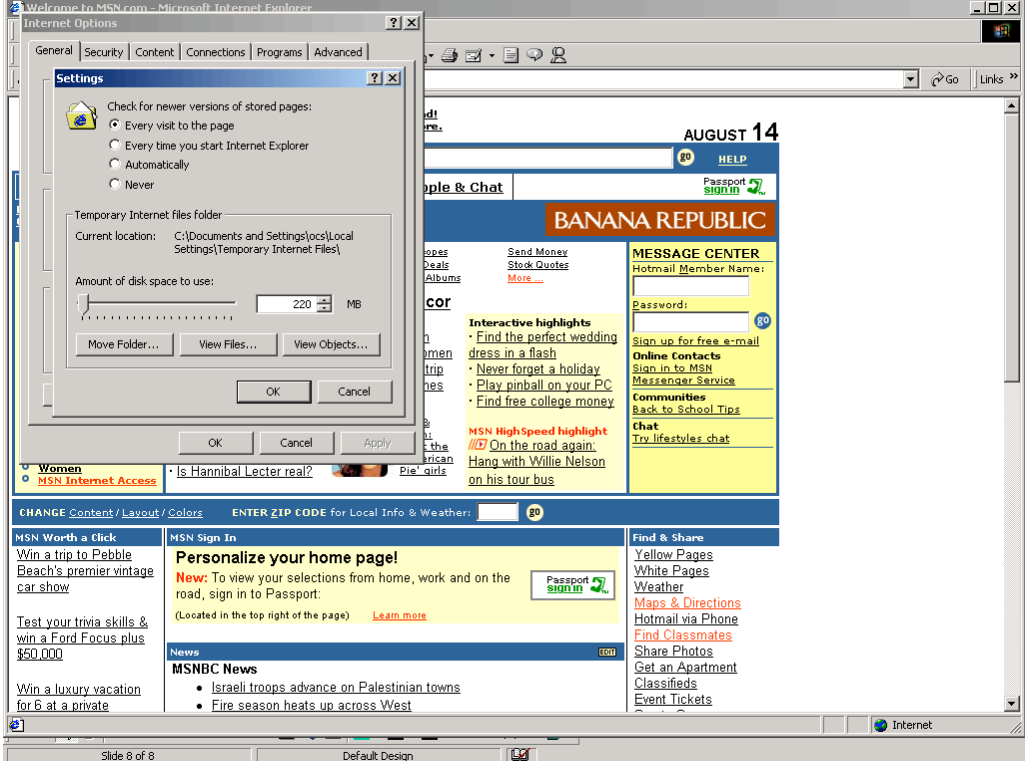